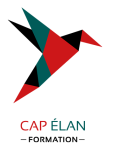

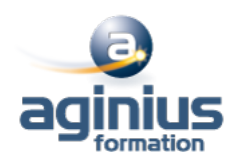

# **OUTLOOK - INITIATION**

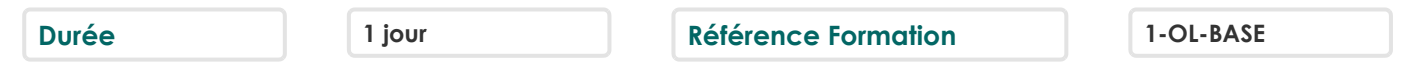

### **Objectifs**

Communiquer efficacement via une messagerie

Créer un message complet contenant des pièces jointes, gérer les pièces jointes

Créer et utiliser un carnet d'adresses

Classer les messages

Gérer des rendez-vous dans l'agenda

# **Participants**

Nouveaux utilisateurs souhaitant maitriser l'utilisation des fonctions de base proposées par Outlook

### **Pré-requis**

Connaissance de l'environnement Windows requise

# **Moyens pédagogiques**

Accueil des stagiaires dans une salle dédiée à la formation équipée d'un vidéo projecteur, tableau blanc et paperboard ainsi qu'un ordinateur par participant pour les formations informatiques.

Positionnement préalable oral ou écrit sous forme de tests d'évaluation, feuille de présence signée en demi-journée, évaluation des acquis tout au long de la formation.

En fin de stage : QCM, exercices pratiques ou mises en situation professionnelle, questionnaire de satisfaction, attestation de stage, support de cours remis à chaque participant.

Formateur expert dans son domaine d'intervention

Apports théoriques et exercices pratiques du formateur

Utilisation de cas concrets issus de l'expérience professionnelle des participants

Réflexion de groupe et travail d'échanges avec les participants

Pour les formations à distance : Classe virtuelle organisée principalement avec l'outil ZOOM.

Assistance technique et pédagogique : envoi des coordonnées du formateur par mail avant le début de la formation pour accompagner le bénéficiaire dans le déroulement de son parcours à distance.

### **PROGRAMME**

# - **Présentation d'Outlook et principes d'utilisation**

Présentation et découverte d'Outlook

Organisation de l'affichage des éléments à l'écran Paramétrage des options de messagerie, des éléments supprimés et du calendrier

# - **Personnalisation de l'environnement**

La barre d'outil d'accès rapide, le ruban, les onglets, les groupes Le menu Backstage (onglet Fichier) Les onglets contextuels (images, tableaux, graphiques<sup>[1]</sup>) Le lanceur de boite de dialogue Prévisualiser les différents éléments à l'aide des "Peeks"

# **CAP ÉLAN FORMATION**

www.capelanformation.fr - Tél : 04.86.01.20.50 Mail : contact@capelanformation.fr Organisme enregistré sous le N° 76 34 0908834 [version 2023]

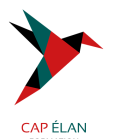

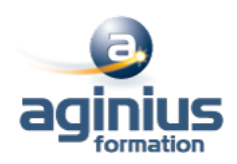

#### - **La messagerie Outlook**

Présentation des différentes vues et du tri des messages Création d'une signature automatique Création et envoi des messages Définition des options de distribution, pièces jointes, signature, importance, suivi Utilisation des boutons de votes Lire, répondre et transférer un message Afficher l'aperçu et ouvrir des pièces jointes Utilisation des brouillons

### - **Classement du courrier dans Outlook**

Gestion de dossiers de classement Déplacement et copie des messages Repérer les messages avec les catégories de couleurs Suppression des messages Utilisation de la corbeille

#### - **Carnet d'adresses des contacts Outlook**

Création d'un contact depuis un message reçu Création et gestion d'adresses Création et gestion de listes de distribution Écrire à des contacts ou à des listes de distribution Afficher et imprimer son carnet d'adresses Afficher toutes les informations de vos contacts à un seul endroit

#### - **L'essentiel du calendrier Outlook**

Navigation dans le calendrier et modification de son affichage Créer un rendez-vous, le modifier, le déplacer, le supprimer Création d'un rendez-vous ou un événement périodique Créer une réunion Teams (Office 365) Gestion d'un calendrier périodique Imprimer le calendrier Programmer et répondre à une alarme

**CAP ÉLAN FORMATION** www.capelanformation.fr - Tél : 04.86.01.20.50 Mail : contact@capelanformation.fr Organisme enregistré sous le N° 76 34 0908834 [version 2023]